# 如何实现 HDMI 2.1 的源端测试

规范解读

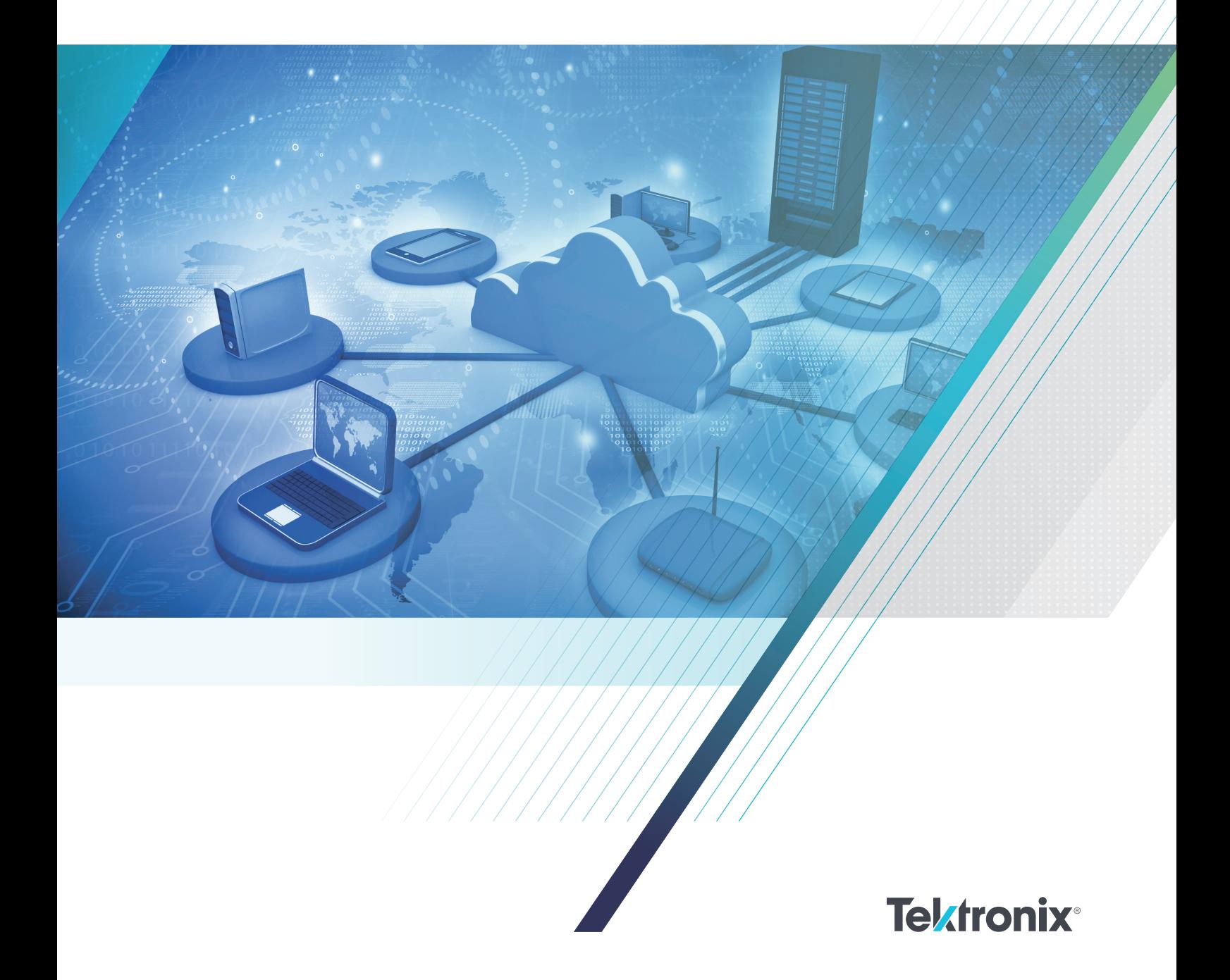

## 目录

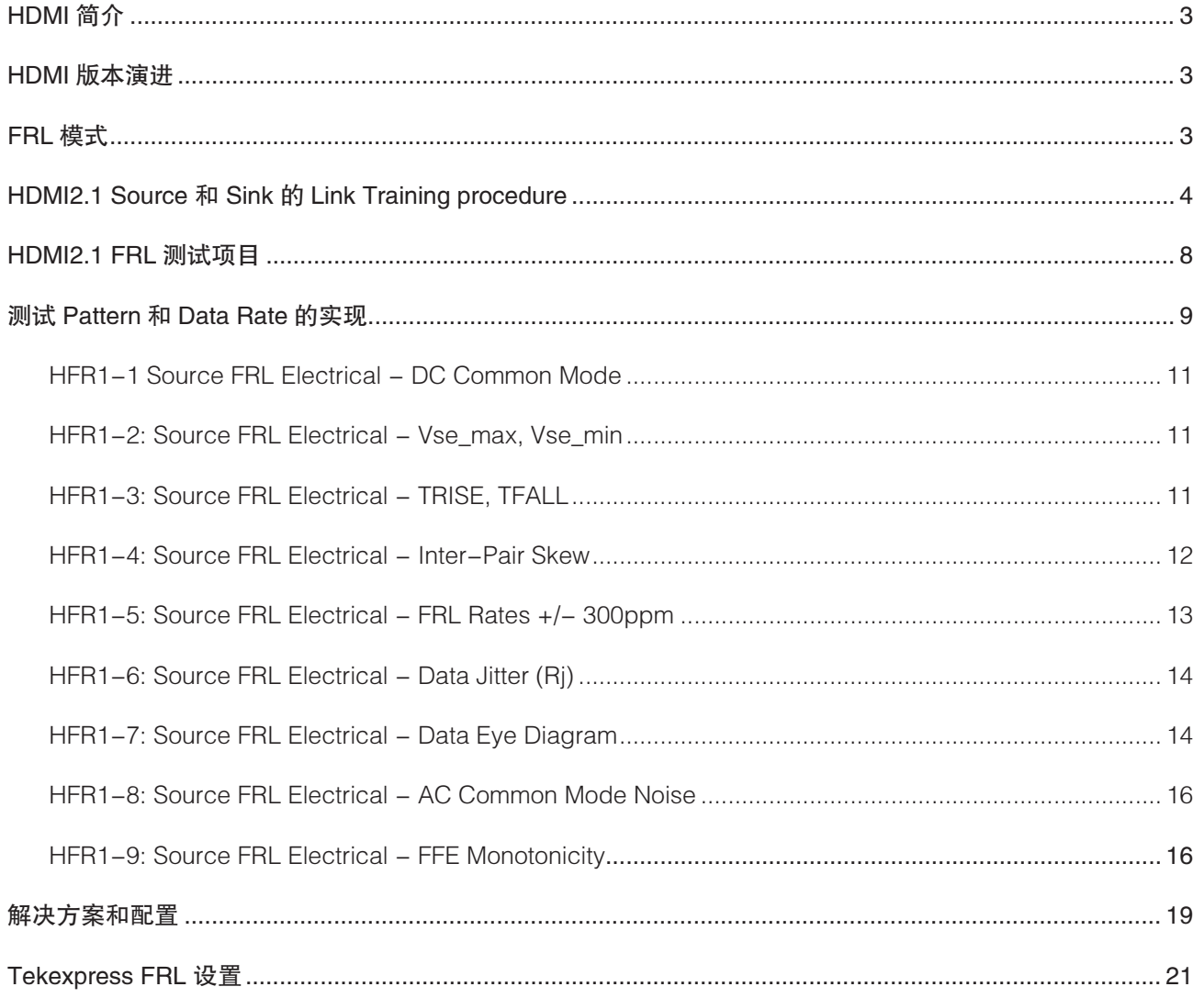

## HDMI 简介

HDMI (High Definition Media Interface, 高清多媒体接 口 ) ,由于可以同时传输视频和音频数据,且连接简单, 兼容性好等特点,被广泛的应用在消费电子产品上, 例如电视,机顶盒,投影仪等。HDMI 系统可以划分 4 个种类, Source, Sink, Cable 和 Repeater, 为了保 证这些设备良好的兼容性,规范对电气信号做出了信 号完整性的要求。

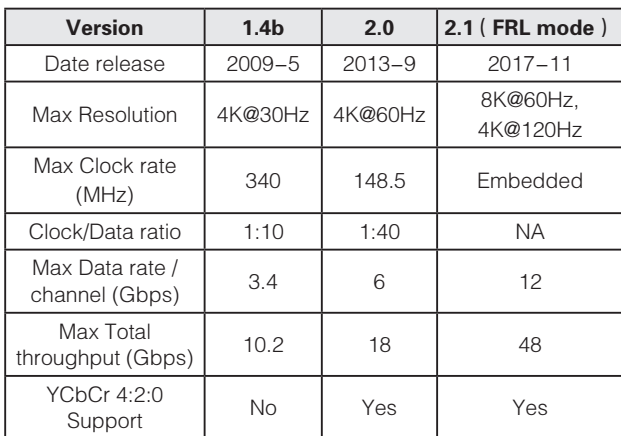

## HDMI 版本演进

Note: 原有 HDMI2.0 的部分归属到 HDMI2.1 中, 为了习惯, 以下 仍称为 HDMI2.0

目前市面上 HDMI 主流标准是 1.4b 和 2.0,对应支持的 最大分辨率 / 刷新率分别是 4K@30Hz 和 4K@60Hz。 随着对更高分辨率和刷新率需求的增加,HDMI 协会于 2017 年 11 月推出了 HDMI2.1 版本,增加了 FRL(Fixed Rate Link)模式,支持 8K@60Hz 和 4K@120Hz。

FRL 具体的变化① HDMI 接口的独立时钟信号改为 嵌 入在数据中,在接收端使用时钟恢复单元恢复出时 钟; ②用于传递音视频数据的 channel 最多为 4 个, 每个 channel 最高支持 12Gpbs 的速率;③编码方式从 8b/10b 变为 16b/18b,编码效率更高。

## FRL 模式

接口物理形式没有变化, 原来的 TMDS Clock channel 重定义为 FRL lane3; TMDS Data 0/1/2 分别对应 FRL lane 0/1/2, 如下图所示

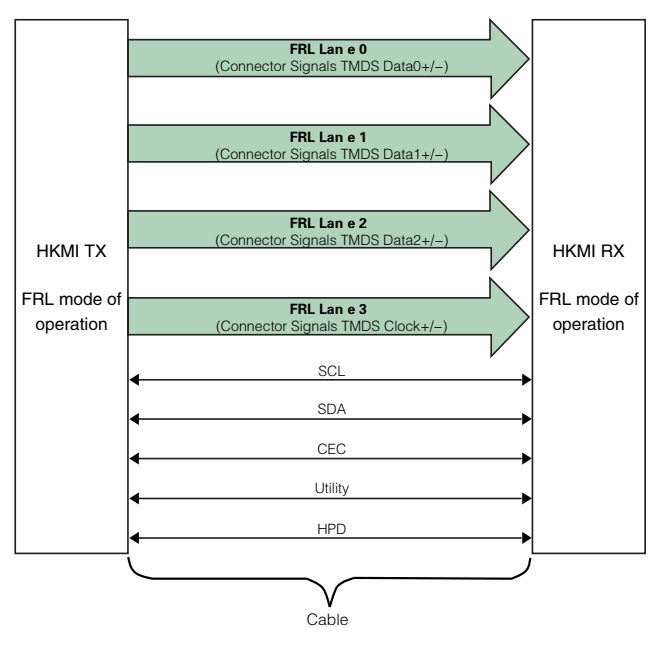

FRL 模式, 只有 3 lanes 和 4 lanes 工作模式, 3 lanes 工作模式下,仅仅支持 3 Gbps 和 6Gbps 两种速率; 未 使 用 的 Lane3, source 和 sink 都 需 要 使 用 差 分  $50\Omega \sim 150\Omega$  端接。

4 lanes 工作模式下, 支持 6/8/10/12 Gbps 四种速率;

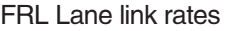

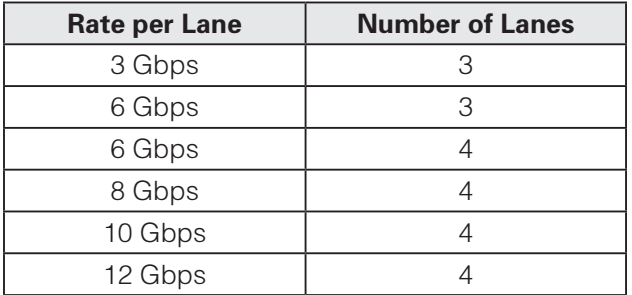

#### HDMI Fourm Vendor Specific Date Block

## HDMI2.1 Source 和 Sink 的 Link Training procedure

Source 首先要读取 Sink 的 EDID(EDID 是 I2C 地址 为 0xA0/0xA1,长度为 256 字节的存储空间,包含 Sink 所支持的分辨率和最高速率等信息), 输出 sink 所支持的分辨率 / 速率。Source 不能输出 Sink EDID 未支持的分辨率 / 速率。

支持 HDMI2.1 的 Sink,一定要在 EDID 的 HF-VSDB 对应字节把 SCDC\_Present 设置为 1, Max\_FRL\_Rate 设置范围是 1 到 6, 数字 0 代表不支持 FRL 模式, 其 他值为保留值。在 SCDC 中把 Sink version 设置为 1

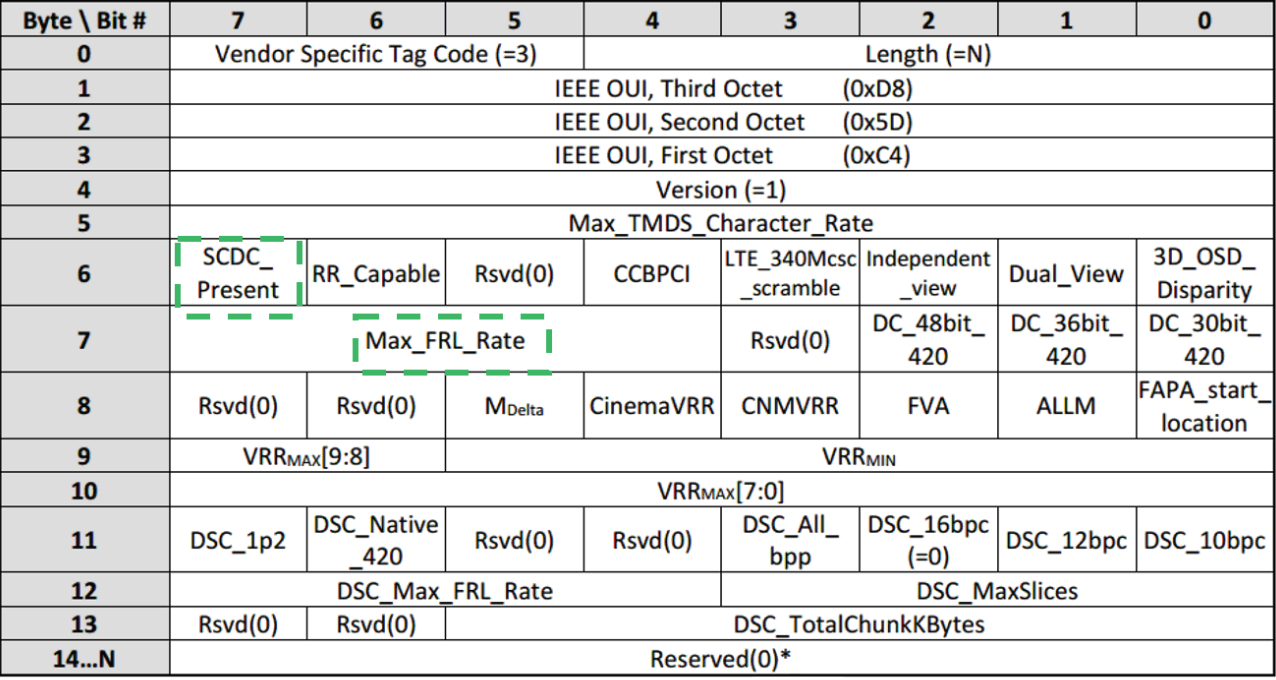

\* No additional bytes are necessary but if present, they shall be zero.

Max\_FRL\_Rate 值具体含义如下,数字 1 代表仅仅支持 3 lanes 模式下的 3Gbps 速率,其他速率和 lane 配置不 支持,数字 3 代表支持 3 lanes 模式下的 3Gbps 和 6Gbps 速率; 4 lanes 模式下仅仅支持 6Gbps 速率, 其他

速率不支持。其他数字的含义类推。

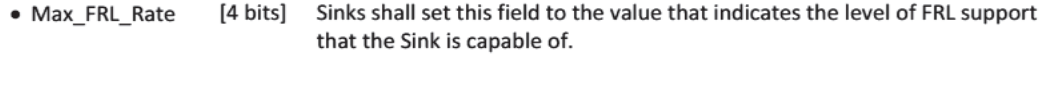

- $\Omega$ Fixed Rate Link is not supported.
- $1<sup>1</sup>$ Fixed Rate Link at 3 Gbps per Lane on 3 Lanes (0, 1, and 2) is supported. Other FRL rates and Lane configurations are not supported.
- $2:$ Fixed Rate Link at 3 and 6 Gbps per Lane on 3 Lanes (0, 1, and 2) is supported. Other FRL rates and Lane configurations are not supported.
- Fixed Rate Link at 3 and 6 Gbps per Lane on 3 Lanes (0, 1, and  $3:$ 2) is supported. Fixed Rate Link at 6 Gbps per Lane on 4 Lanes (0, 1, 2, and 3) is supported. Other FRL rates and Lane configurations are not supported.
- $4:$ Fixed Rate Link at 3 and 6 Gbps per Lane on 3 Lanes (0, 1, and 2) is supported. Fixed Rate Link at 6 and 8 Gbps per Lane on 4 Lanes (0, 1, 2, and 3) is supported. Other FRL rates and Lane configurations are not supported.
- Fixed Rate Link at 3 and 6 Gbps per Lane on 3 Lanes (0, 1, and  $5:$ 2) is supported. Fixed Rate Link at 6, 8, and 10 Gbps per Lane on 4 Lanes (0, 1, 2, and 3) is supported. Other FRL rates and Lane configurations are not supported.
- Fixed Rate Link at 3 and 6 Gbps per Lane on 3 Lanes (0, 1, and 6: 2) is supported. Fixed Rate Link at 6, 8, 10, and 12 Gbps per Lane on 4 Lanes (0, 1, 2, and 3) is supported.
- 7-15: Reserved

Status and Control Data Channel Structure

SCDC 是 I<sup>2</sup>C 地址为 0xA8/A9 的存储空间, 用于 Source 和 Sink 沟通交换状态和控制信息, 部分字节 Source 和 Sink 都可以读写。 与 EDID 不同, EDID 对 source 是只读的。HDMI2.1 Source 和 Sink 沟通过程中,会使 用到 Sink version, Update Flags, Sink Configuration, Status Flags 等信息

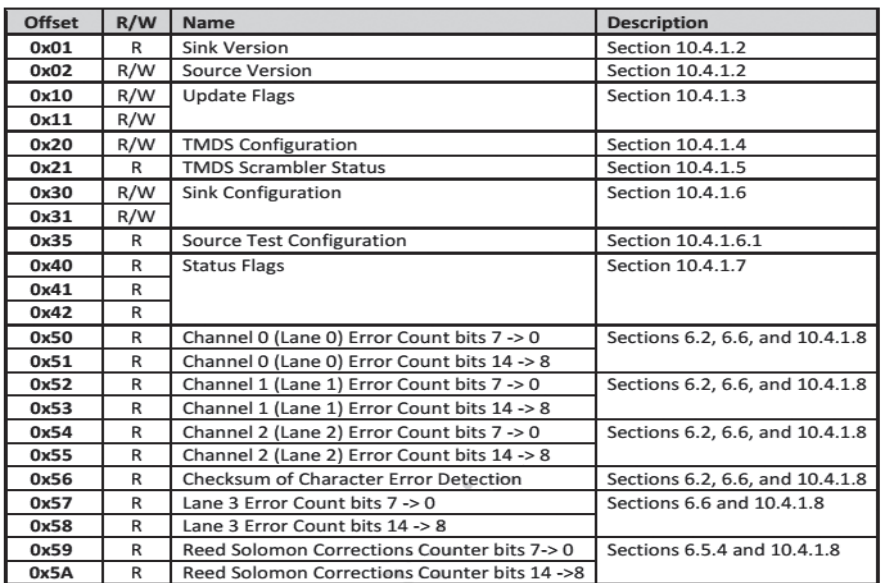

#### FRL Link Training Procedure

支持 FRL 模式的 Source 和 Sink 首次建立连接,需要进行 Link Training, 更新 FRL rate 也需要进行 Link Training。下图是 Link Training 状态机的跳转图示。

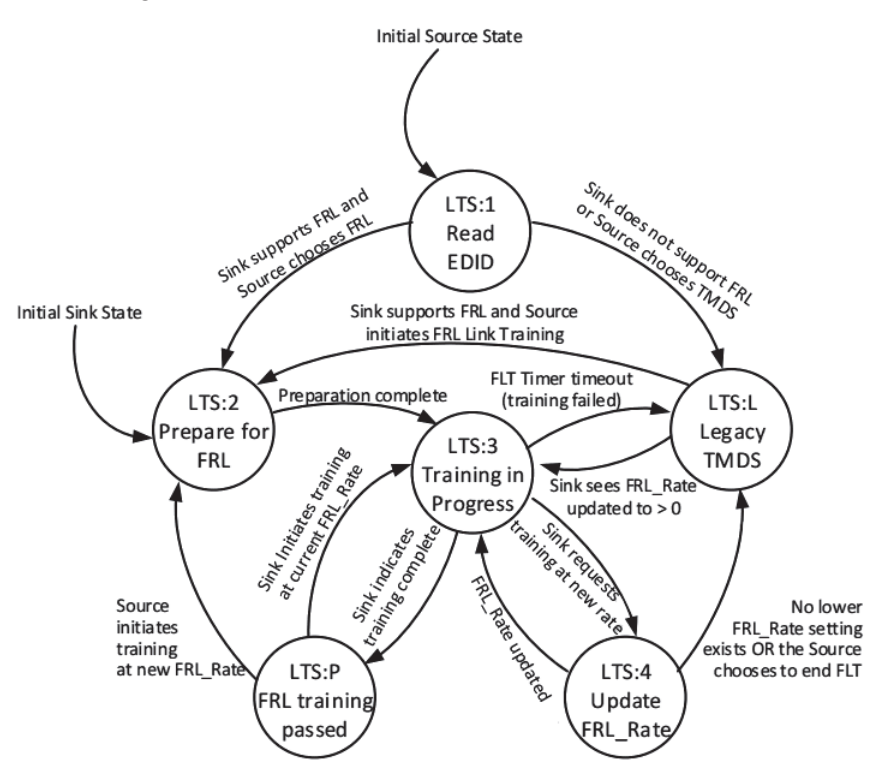

首次 Training 会依次经历 4 个 link training state:

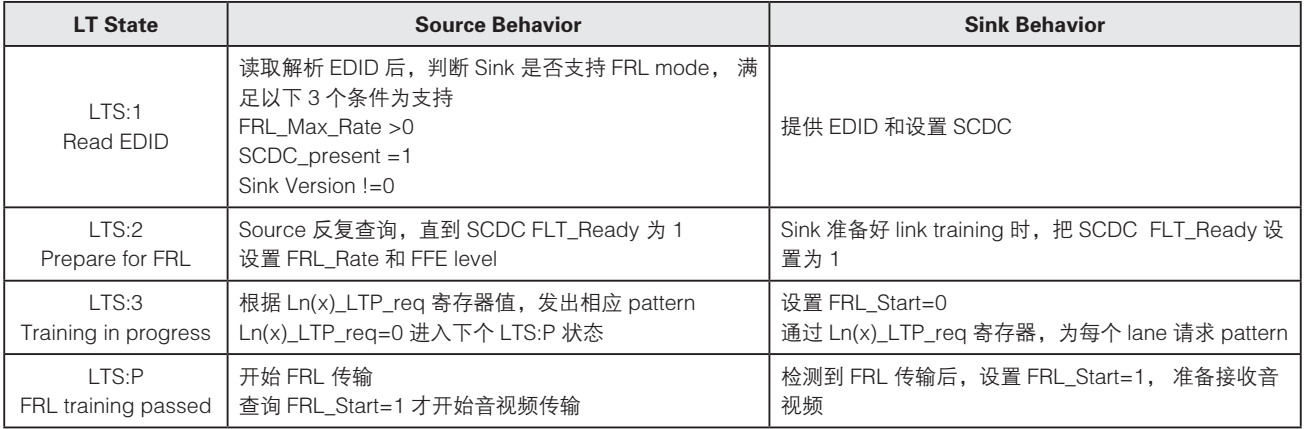

Source TX 测试都是在 LTS:3 状态下完成, 测试设备把 SCDC FLT\_no\_timeout 设置为 1, 这样 source 超过 LT Tflt =200ms 时,才不会退出 FRL LT 状态。 测试项目需要 pattern 和 FFE level 也是在这个状态下请求和发 出的。

当 Link 更新 FRL rate 时, 会使用到状态 LTS:4 Update FRL\_Rate

当 Link training 失败或者超时, 会进入状态 LTS:L Legacy TMDS。Source 和 Sink 工作在 TMDS 模式, 也就是 HDMI1.4b/2.0 模式。

6 www.tek.com.cn

Link training 状态转换也可以参考下图。

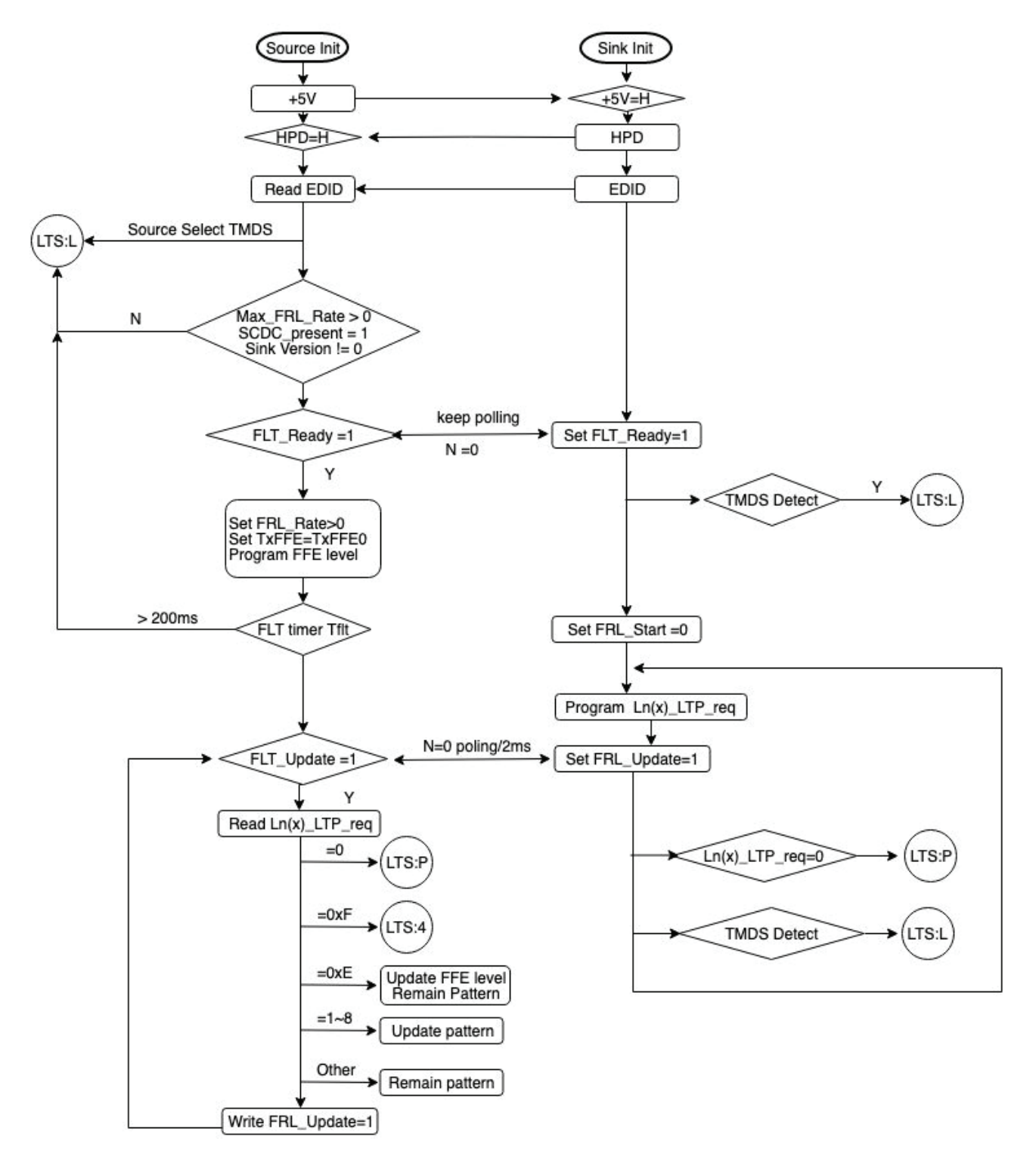

## HDMI2.1 FRL 测试项目

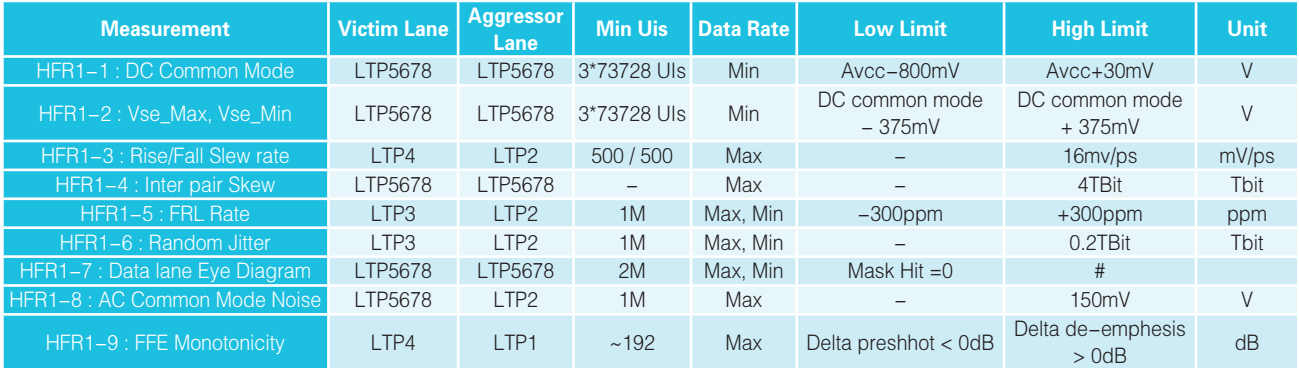

- $\bullet$  LTP1 All 1' pattern
- LTP2 All 0' pattern
- LTP3 Clock pattern
- LTP4 128 zeros followed by 128 ones pattern
- LTP5/6/7/8 Predefined sequence of 4096 FRL characters

#### 测试项目的要求:

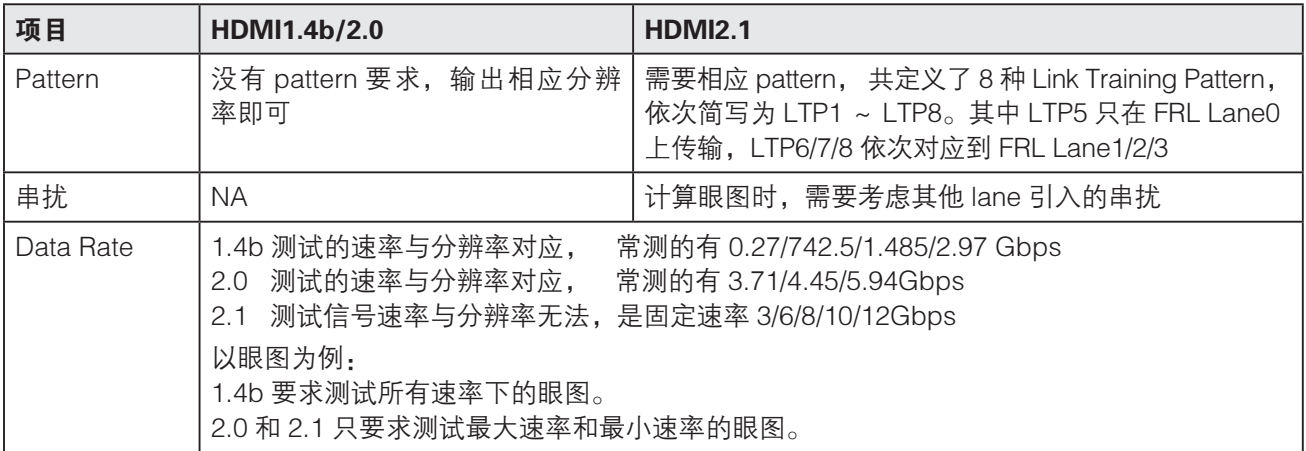

## 测试 Pattern 和 Data Rate 的实现

测试项目需要的 pattern, Sink 在 SCDC offset 0x41/42 的 Ln(x)\_LTP \_req 位置设定, 例如 Lane 0 需要 LTP5 时, Sink 需要在 offset 0x41 的 bit0 ~ bit4 写入 0b0101(这是 LTP5 在 Link training pattern 列表的 code)。 Source 读取到 Ln0\_LTP \_req 为 0b0101 时, 就需要在 Lane0 上输出 LTP5。

#### SCDCS-Status Flags

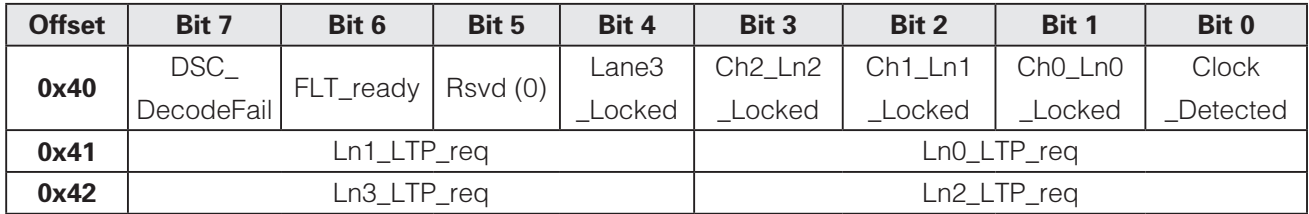

[4 bits] • Ln0\_LTP\_req

Sink shall set this field during Link Training (Section 6.4.2) with a code from Table 6-32 to indicate the Link Training Pattern requested by the Sink for Lane 0. Link Training Patterns are independent for each Lane.

Link Training Patterns

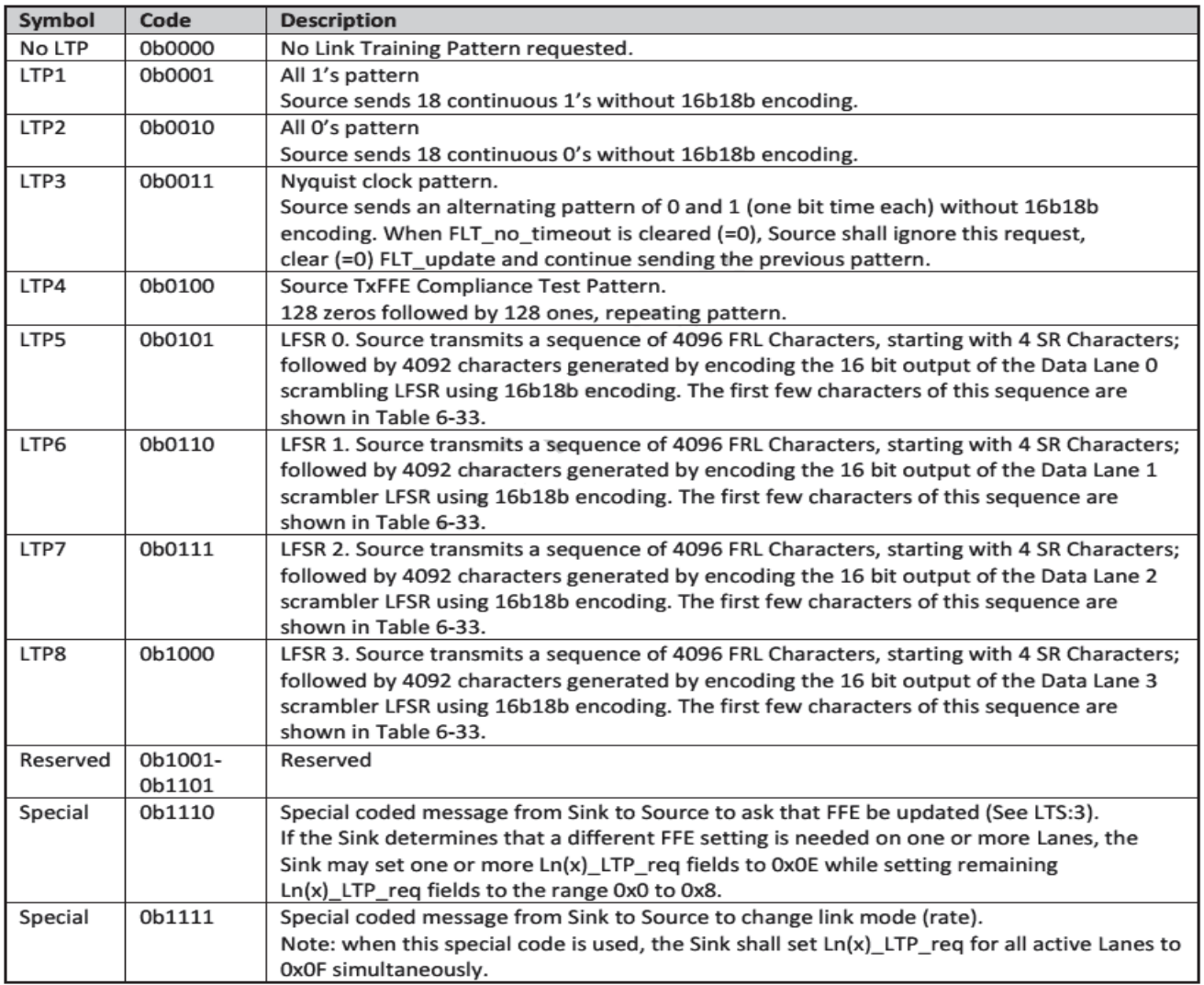

### 如何实现 HDMI 2.1 的源端测试 スタイト インストランド しゅうしょう あいりょう かいかく かいかく かいかく かいかん かいかん かいかん こうしょう

测试 Data Rate 设定

由 Source 在 SCDC offset 0x31 位置的 sink Configuration 中设定。例如需要测试 12Gbps 速率时,Source 在 FRL\_ Rate 位置写入 0x6。

若支持FFE测试项目,FFE level通过 FFE\_level位置设定. 规范定义TxFFE0~TxFFE3 四种level, 可写入的值为0~3; 其他值为保留值。

SCDCS-Sink Configuration

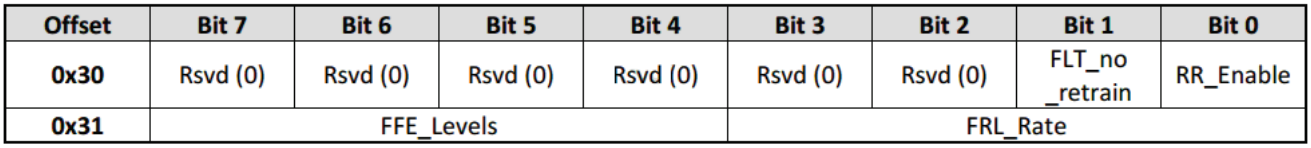

• FRL Rate  $[4 \text{ bits}]$  0:

Disable FRL.

Fixed Rate Link at 3 Gbps per Lane on 3 Lanes (0, 1, and 2).  $1:$ 

 $2:$ Fixed Rate Link at 6 Gbps per Lane on 3 Lanes (0, 1, and 2).

 $3:$ Fixed Rate Link at 6 Gbps per Lane on 4 Lanes.

- $4:$ Fixed Rate Link at 8 Gbps per Lane on 4 Lanes.
- $5:$ Fixed Rate Link at 10 Gbps per Lane on 4 Lanes.
- $6:$ Fixed Rate Link at 12 Gbps per Lane on 4 Lanes.
- 7-15: Reserved

Sources select the FRL rate and Lane count by writing into this register. This field is written by the Source during the Link Training protocol described in Section 6.4.2.3.

· FFE\_Levels The Source shall set this field to indicate the maximum TxFFE level  $[4 \text{ bits}]$ supported for the current FRL Rate.

Values greater than 3 are reserved.

#### HFR1-1 Source FRL Electrical - DC Common Mode

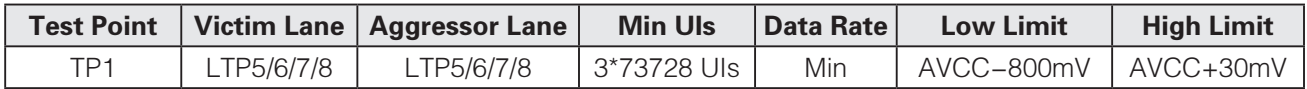

Note: AVCC=3.3V

#### 验证差分信号的直流偏置电压。

以测试 Lane0 为例, Lane0 发送 LTP5 码型, 其他 aggressor Lane1/2/3 分别发送 LTP 6/7/8 码型。

#### 报告示例:

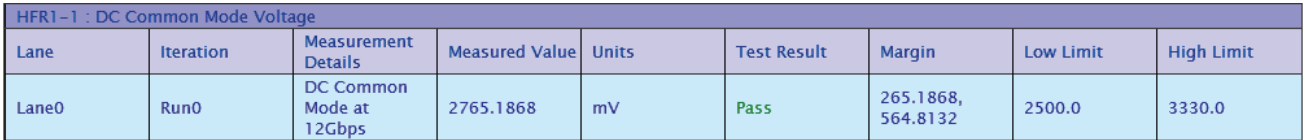

### HFR1-2: Source FRL Electrical - Vse\_max, Vse\_min

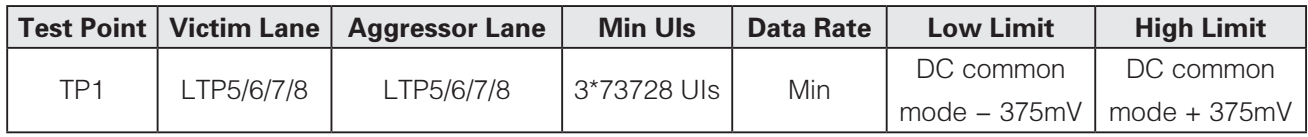

测量每个 lane 的差分信号的 data+ 和 data- 的最大值和最小值。DC Common mode 的值来自 HFR1-1 测量值。 例如以下示例的 limit:

High limit= 2765.1868+375=3140.1868mv,

Low limit= 2765.1868-375=2390.1868mV,

#### 报告示例:

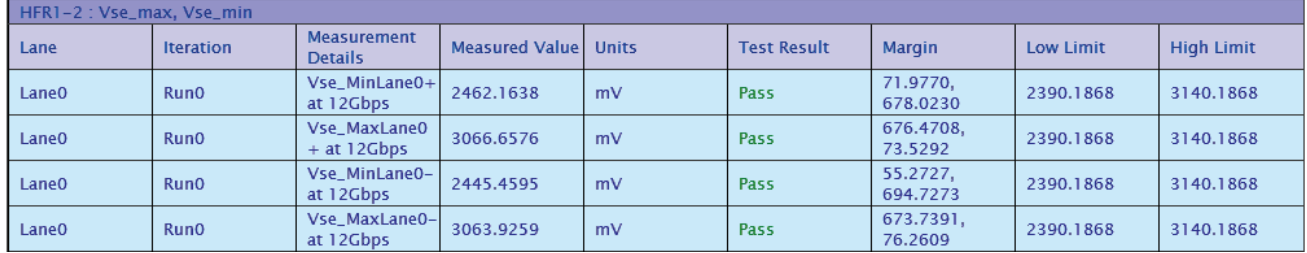

#### HFR1-3: Source FRL Electrical - RISE/FALL Slew Rate

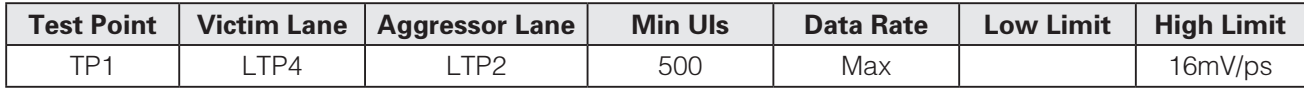

### 如何实现 HDMI 2.1 的源端测试 スタイト インストランド こうしゃ あいりょう かいかく かいかん かいかん かいかん かいかん かいかん かいかん おおし おおし かいかん かいかん こうしょう こうしょう こうしょう

由于较快的边沿潜在的辐射, 规范要求 FRL 信号的上升 / 下降斜率必须小于 16mV/ps。

测试码型使用的 LTP4,128 个"0"和 128 个"1"交替的码型。以 10G 信号为例,频率约是 39.06MHz 的方波信号, 如下图所示。

#### 报告示例:

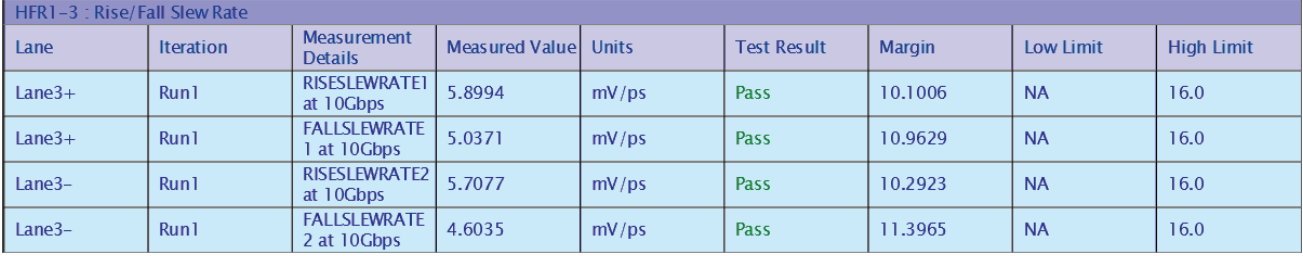

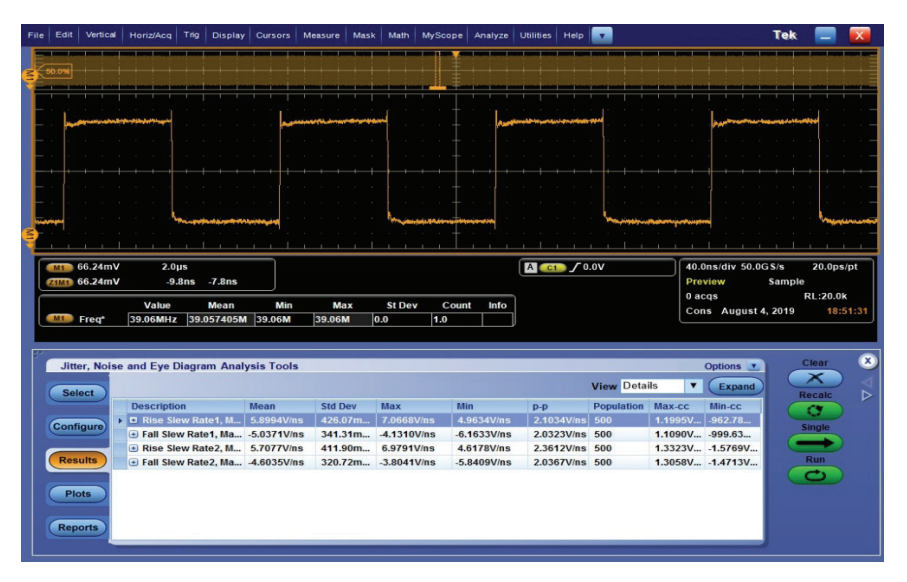

#### HFR1-4: Source FRL Electrical - Inter-Pair Skew

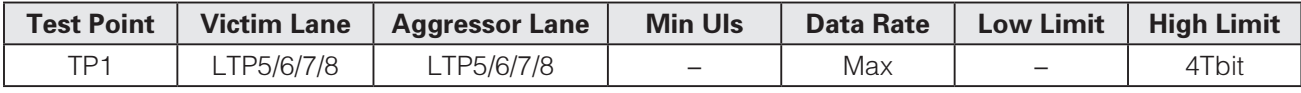

任意两个 lane 之间的 skew 都不能超过 4Tbit, Tbit 即一个 bit 的时间宽度, 与其他规范的 UI 含义一样。

以 4 lane 模 式 为 例, 需 要 测 量 6 种 情 况:Lane0-Lane1;Lane0-Lane2;Lane0-Lane3;Lane1-Lane2 Lane1-Lane3; Lane2-Lane3。

当测试 Lane0-Lane2 的 skew 时, Lane0 发出 LTP5, Lane2 发出 LTP7。 LTP5/6/7/8 中包含可用于 skew 测试 的 SR characters (Scramble Reset Characters)。两个 lane 的 SR character 的 skew 即是 Inter-pair skew, 因为规范要求 source 必须在所有 lane 上同时发出 SR character

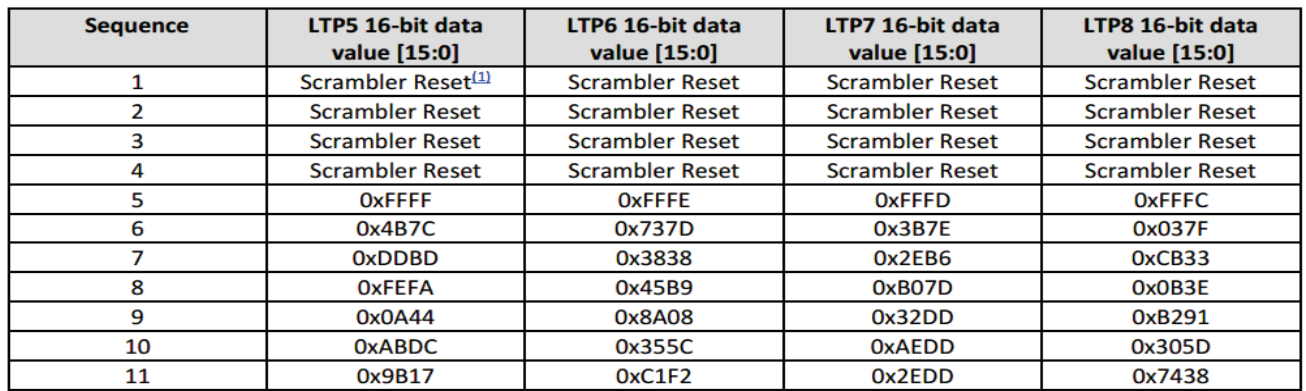

#### First states of the of patterns LTP5, LTP6, LTP7 and LTP8

Note:

<sup>(1)</sup> Scrambler Reset is an 18 bit character; all other values represent 16 bit hexadecimal output of the Scrambler LFSRs prior to 16b18b encoding.

#### 报告示例:

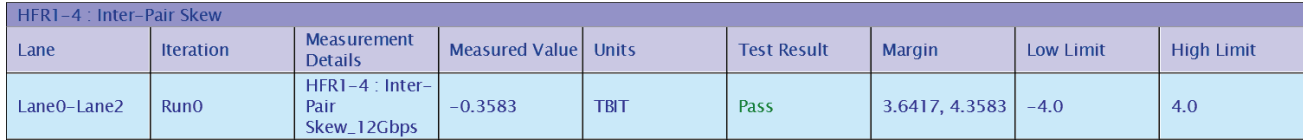

### HFR1-5: Source FRL Electrical - FRL Rates +/- 300ppm

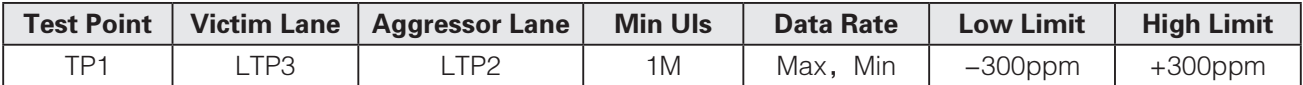

测量实际 FRL 信号的速率相对于标准速率的精度,波动范围在正负 300ppm 以内。

测试码型使用 LTP3,即"0"和"1"交替的时钟码型,如下图所示。其他 aggressor lane 发全 0 码型。

#### 报告示例:

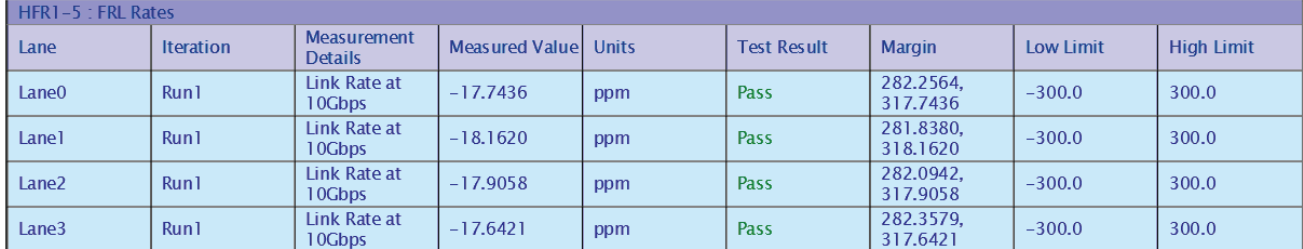

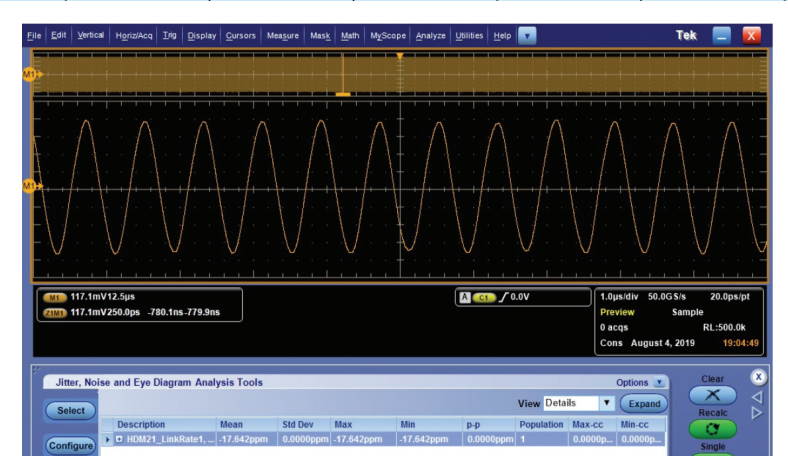

#### HFR1-6: Source FRL Electrical - Data Jitter (Rj)

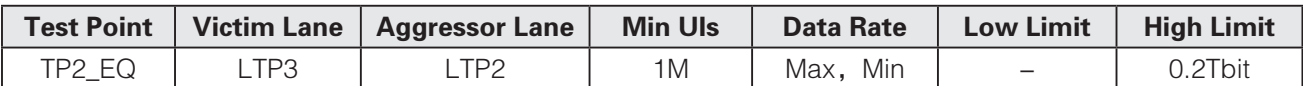

对所有 FRL 速率, 在误码率是 10e-10 时, Rj 都要小于 0.2Tbit 。测试时, 只需要测试所支持的最大和最小速率。 测试码型使用 LTP3, 即"0"和"1"交替的时钟码型, 如上图所示。其他 aggressor lane 发全 0 码型。 报告示例:

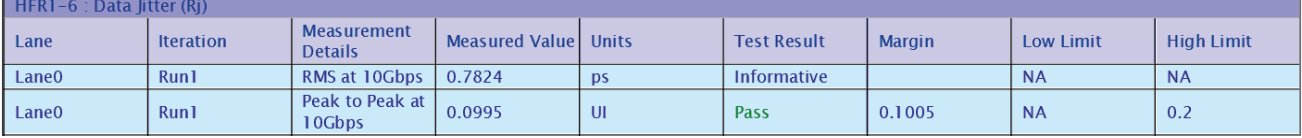

#### HFR1-7: Source FRL Electrical - Data Eye Diagram

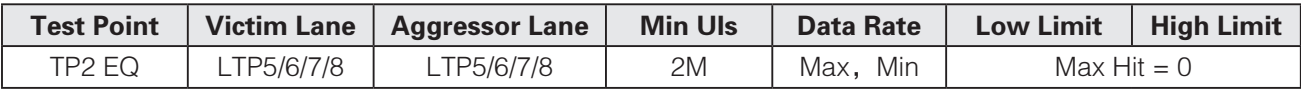

以测试 Lane0 为例, Lane0 发送 LTP5 码型, 其他 aggressor Lane1/2/3 分别发送 LTP 6/7/8 码型。测试点是 TP2\_EQ 的位置;规范定义两种 Cable mode: Category 3 Worst Cable Mode(WCM3) and Category 3 Short Cable Mode (SCM3)。规范定义两种均衡:1 ~ 8 dB 的 CTLE 和 DFE 1-tap d1 value 25mV。

#### 应用场景如下:

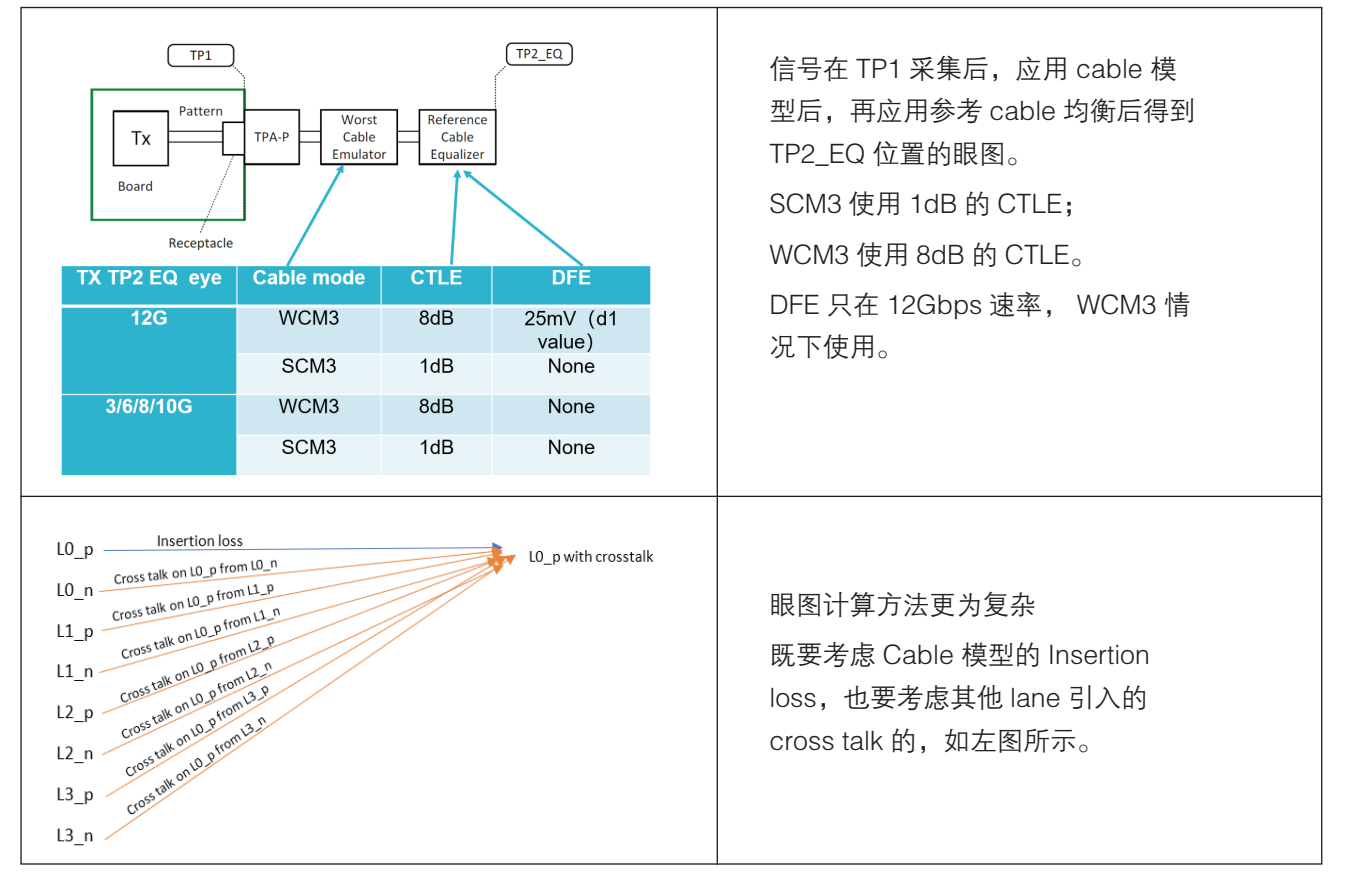

## 如何实现 HDMI 2.1 的源端测试 2008年 2009年 2009年 2012年 2020年 2021年 2021年 2021年 2021年 2021年 2021年 2021年 2021年 2021年 2021年 20

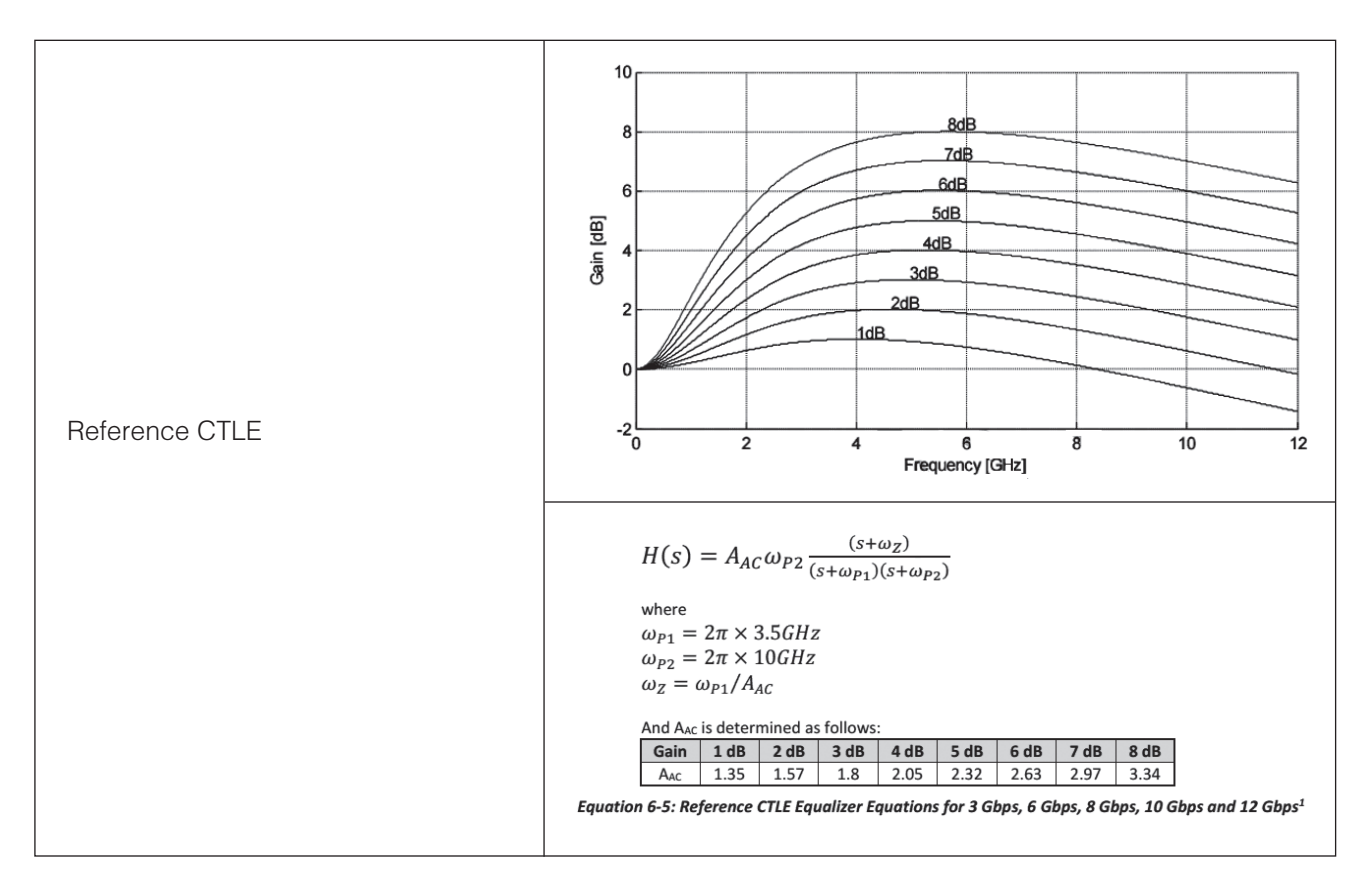

#### 报告示例:

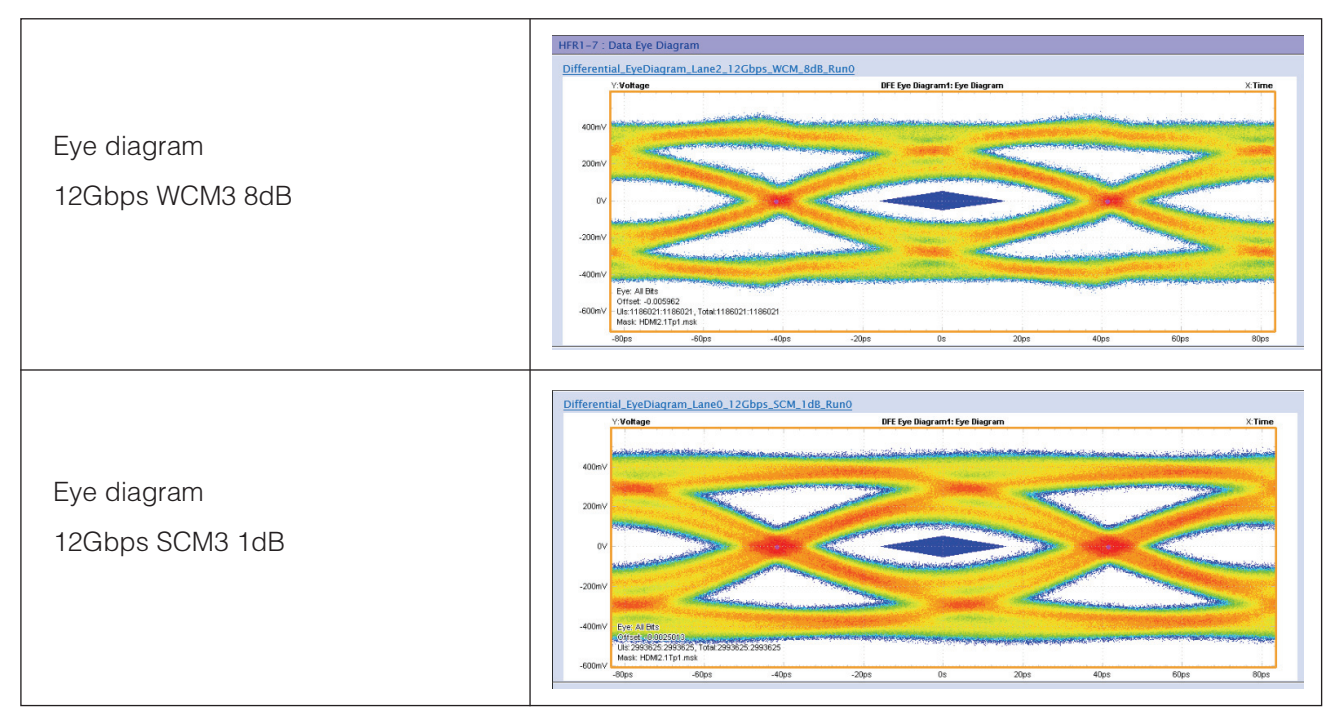

#### HFR1-8: Source FRL Electrical - AC Common Mode Noise

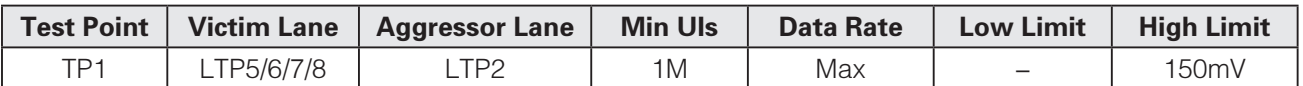

验证 AC 共模噪声低于标称差分摆幅(1000mV)的 15%,即 150mV,以确保共模噪声辐射低于要求值。

以测试 Lane0 为例, Lane0 发送 LTP5 码型, 其他 aggressor Lane 发送 LTP2, 即全"0"码型。

报告示例:

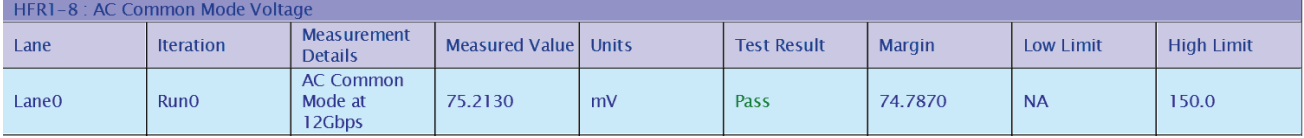

HFR1-9: Source FRL Electrical - FFE Monotonicity

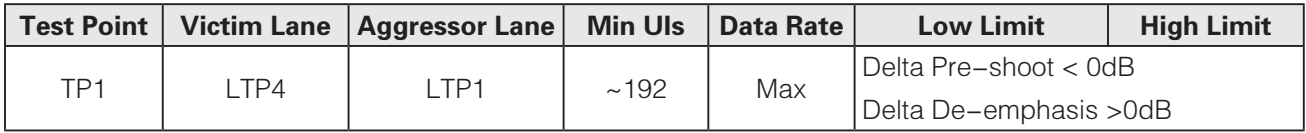

FFE 是可选支持功能,只有 Source 和 Sink 都支持时,才能启用。

在不支持 FFE 情况下, Source 输出也要满足 TP2 EQ 眼图的要求。

以测试 Lane0 为例, Lane0 发送 LTP4 码型, 即 128 个 "0"和 128 个 "1"交替。其他 aggressor Lane 发送 LTP1, 即全"1"码型。

Source 支持 FFE 功能,才需要执行这项测试。若支持的话, 最高可以支持 4 种设置,TxFFE0 到 TxFFE3。 且从 TxFFE0 变化到 TxFFE3, Pre-shoot 和 De-emphasis 要具有单调性。即 Pre-shoot 单调增加, Deemphasis 单调减小。

规范给出的 FFE 系数如下表:

Example FFE coefficients and the resulting Pre-shoot and De-emphasis (Informative)

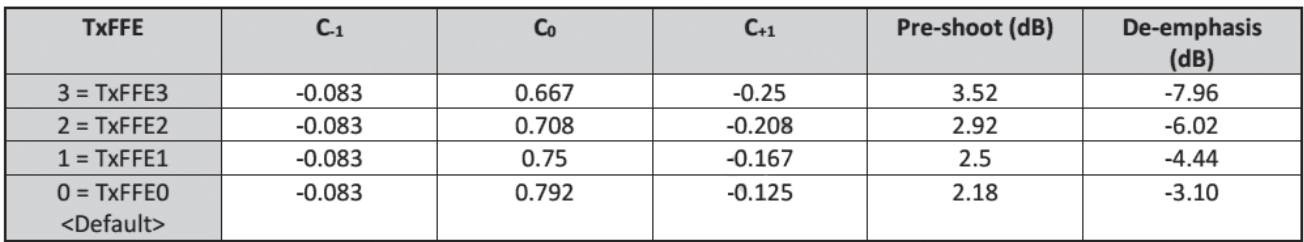

In all cases, the following relationship should be true:

 $C_0 - C_{-1} - C_{+1} = 1$ 

Pre-shoot 和 De-emphasis 参考定义如下图

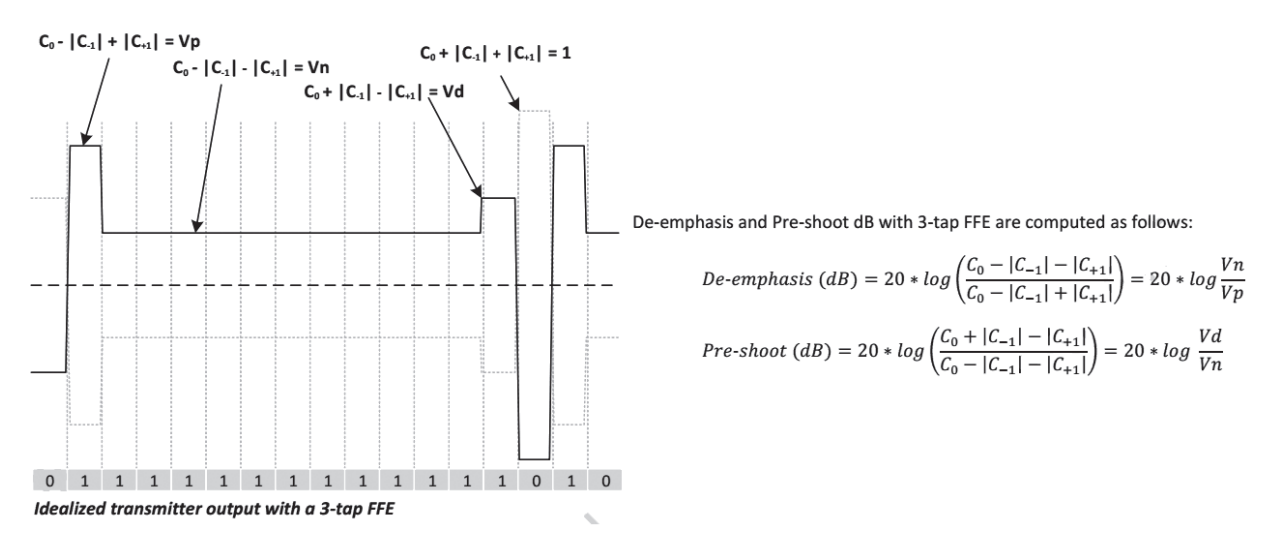

规范给出的测量 Pre-shoot 和 De-emphasis 的方法之一,需要分别测试 Vp, Vd 和 Vn。

需方使用 SCDC offset 0x35 Source Test Configuration, 分别让 Source 进入 Pre-shoot Only 模式, De\_ Emphasis\_Only 模式和 Normal 模式, 依次测量 Vp, Vd 和 Vn, 再计算 Pre-shoot 和 De-emphasis。

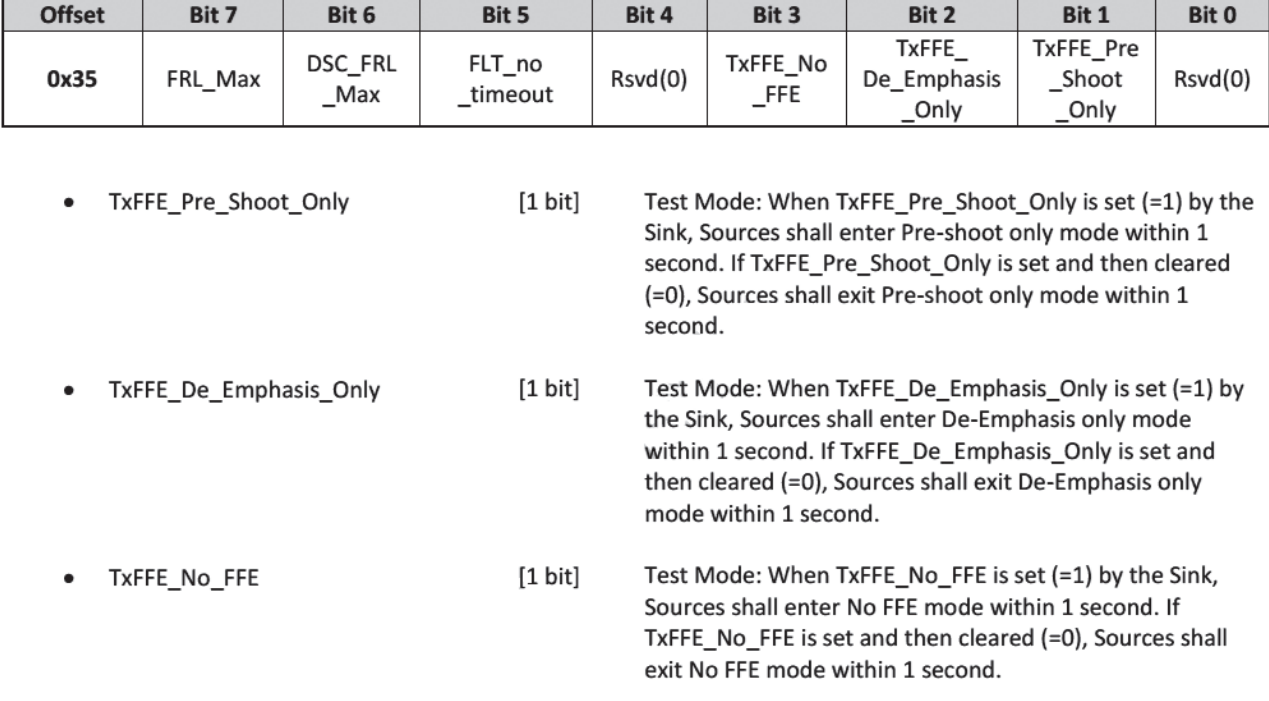

#### SCDCS-Source Test Configuration

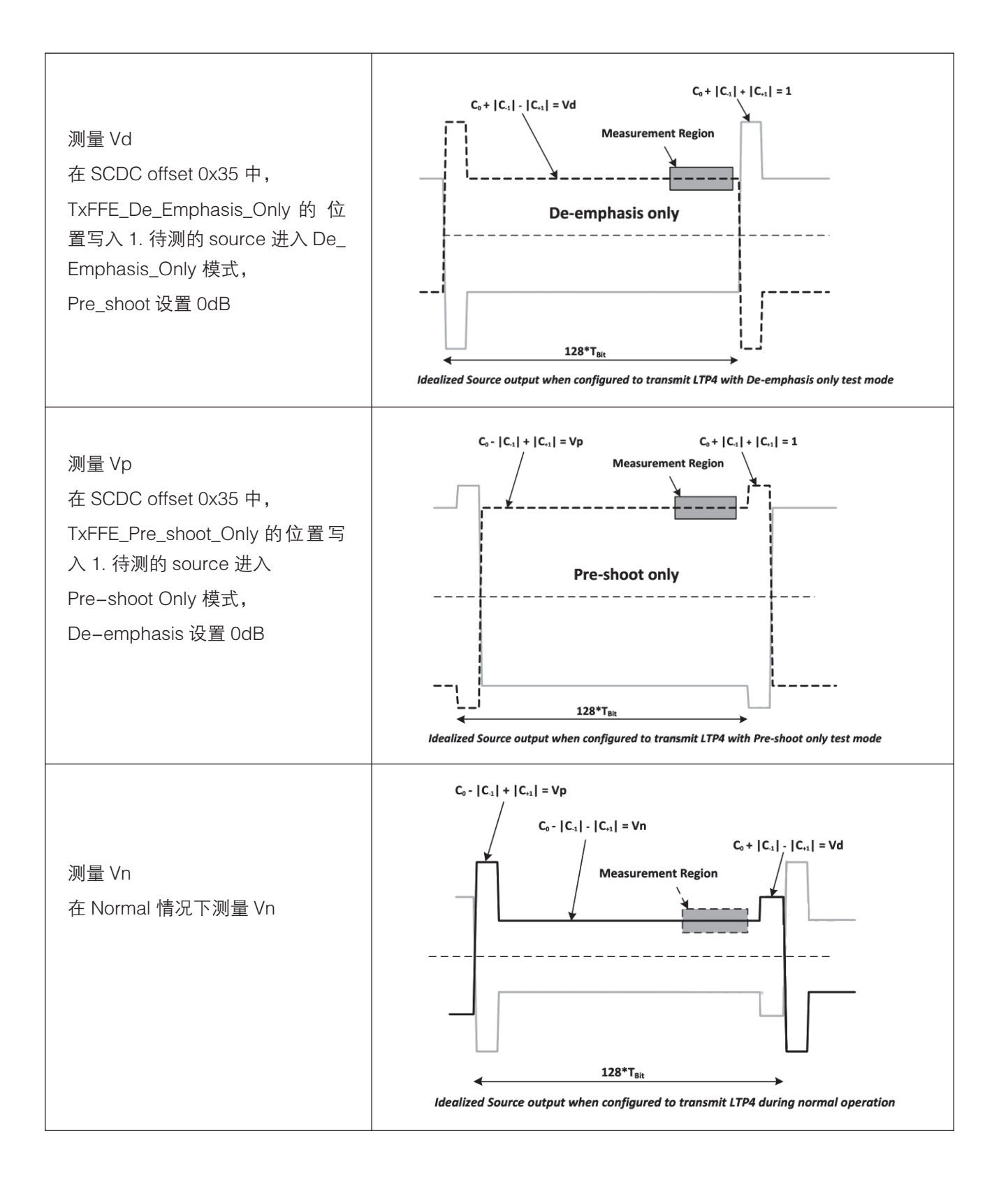

## 解决方案和配置

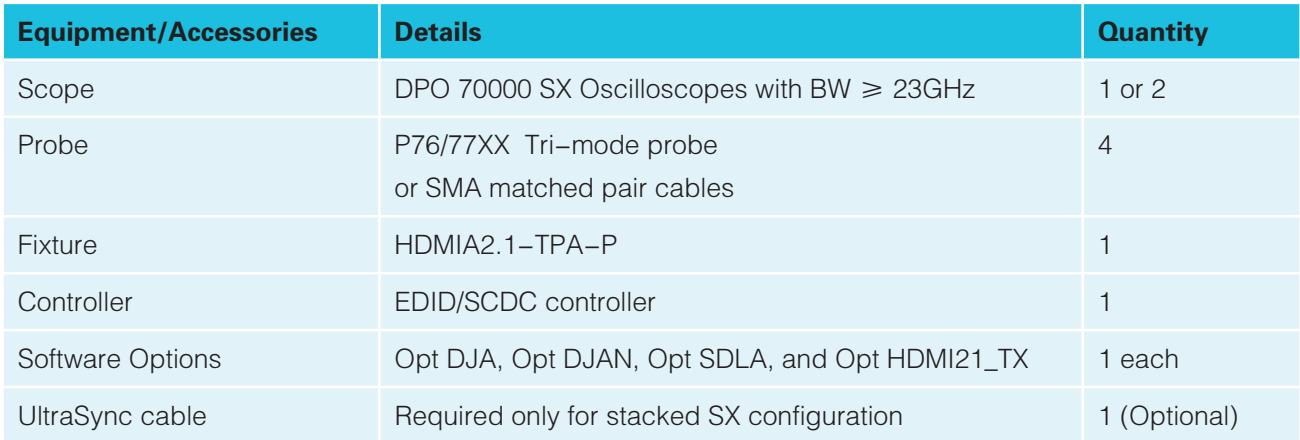

由于 FRL 模式最高支持 12Gbps 的速率, 要求示波器的带宽不低于 23G, 为了保证更好的测量精度以及测试 的合规性,示波器的带宽越高越好。

提供两种配置方式适用不同客户需求;通过测试软件与 EDID/SCDC controller 的配合, 实现测试速率和码型的 自动设定, 以实现整个自动化的测试,提高测试效率,减少人为因素的影响。

配置一:DPO 70000 SX 示波器级联方案

两台 DPO 70000 SX 示波器, 使用 UltraSync cable 同步, 可以把所有通道的 skew 调整到 1ps 内, 确保所有单 端信号采集的同步性。治具到示波器的连接使用 SMA cable,支持同时采集 4 个 lane FRL 信号, 测试过程不 需要更改硬件连接, 信号路径没有衰减,采集速度快。

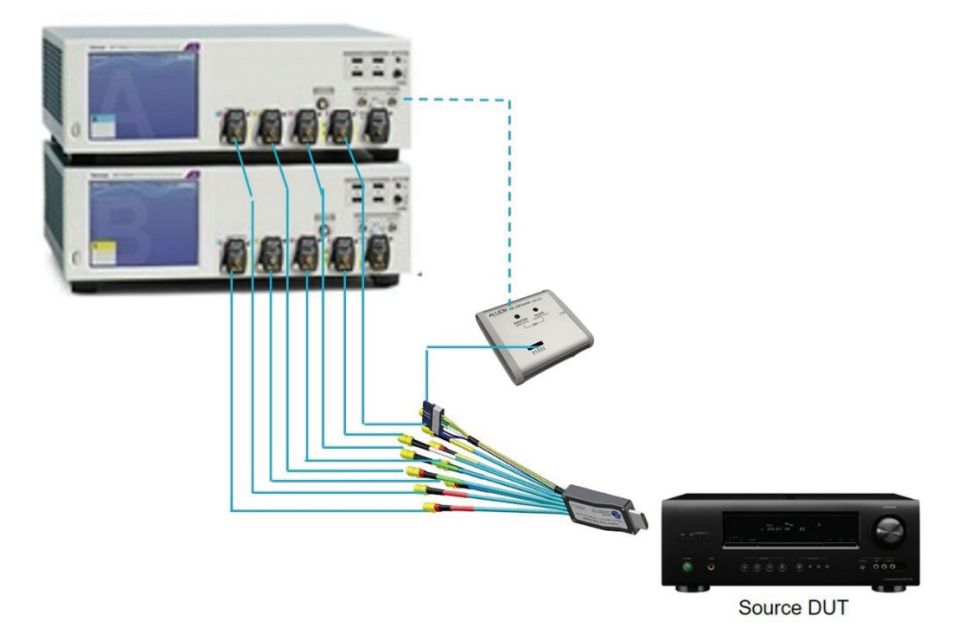

配置二:DPO70000SX 示波器搭配 Tri-mode 探棒

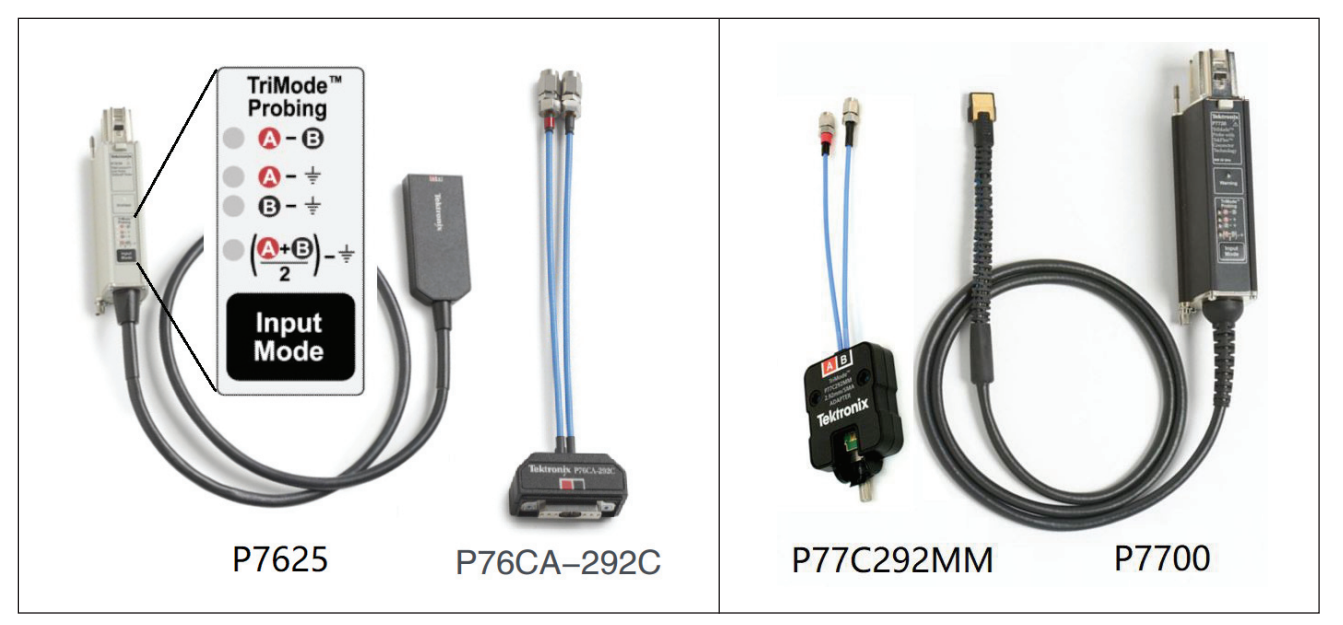

P76/77xx 探棒搭配 SMA 转换头可以实现与治具的连接。

利用 Tri-mode 探棒的特性,测试软件自动控制探棒工作在单端模式 A-GND 和 B-GND,分次完成对 4 lane FRL 信号的采集。 测试过程也不需要更改硬件连接。连接示意图如下,示波器会对探棒进行自动去嵌,消除探 棒对信号的影响。兼顾效率和成本。

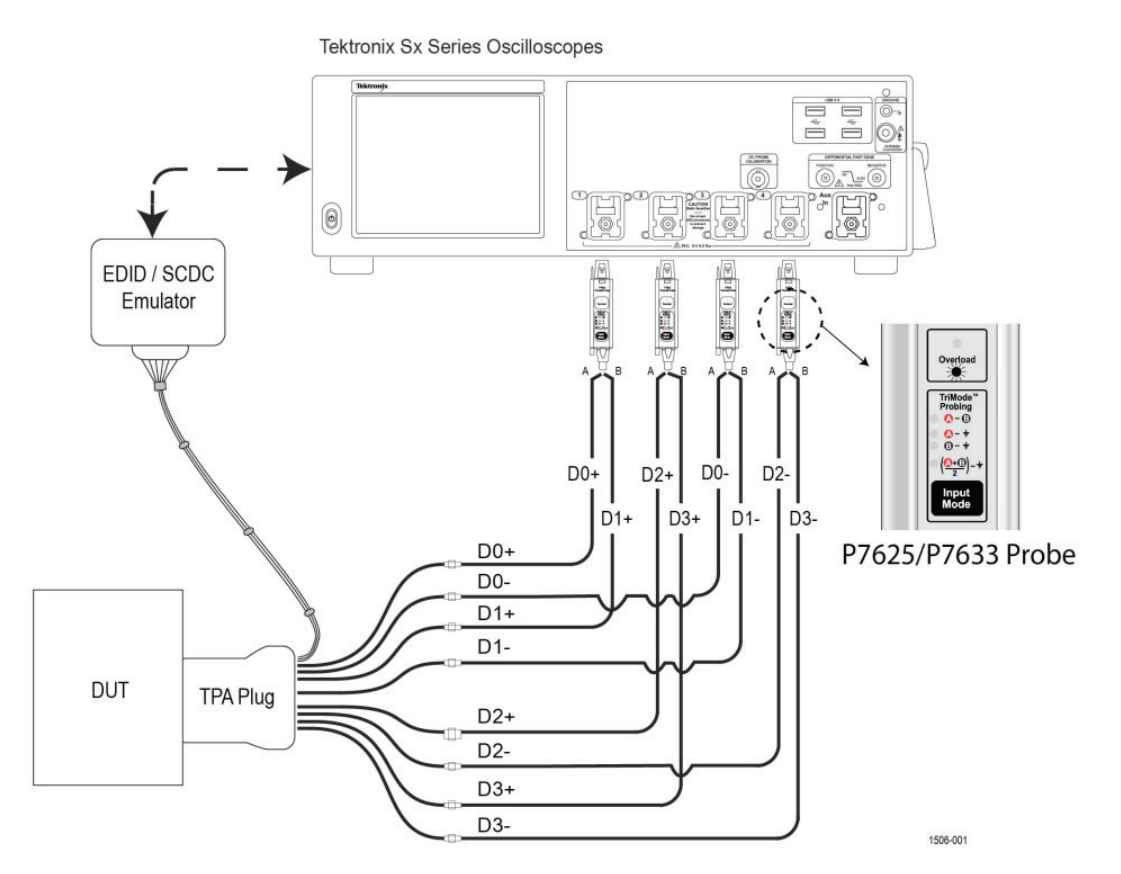

## Tekexpress FRL 设置

FRL 模式测试软件为 Tekexpress FRL,软件界面如下。

根据待测产品的技术规格,选择支持的最低速率和最 高速率。在 Multi-lane setup 中选择需要测试 lane, EDID/SCDC controller 选择对应的厂家。

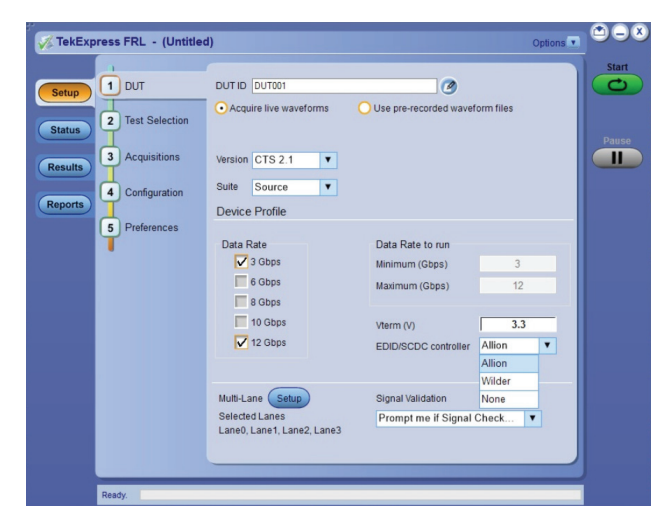

Test Selection 界面选择相应测试项目,测试项目不 再区分单端和差分,因为测试方案可以自动实现所有 单端信号的采集和差分信号的采集运算。

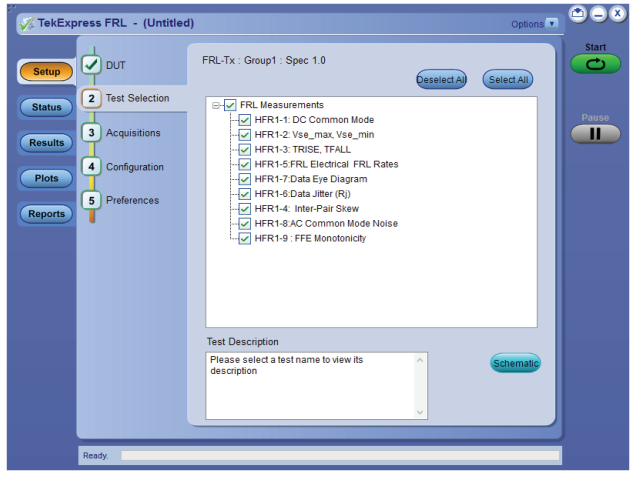

泰克示波器利用通道可调端接电压,Tri-mode 探棒 的单端特性 / 示波器级联特性,以及与 EDID/SCDC 模拟器配合,实现了 HDMI2.1 FRL 源端测试的真正 自动化,提高了测试效率。专门针对 FRL 信号的优 化算法,加快了测试速度。从而帮助客户快速验证 HDMI2.1 产品, 加速客户产品市场化的过程。

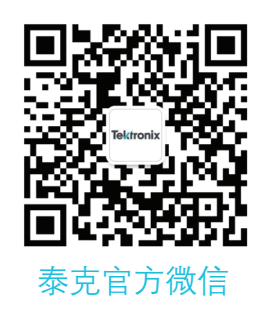

## 如需所有最新配套资料, 请立即与泰克本地代表联系!

## 或登录泰克公司中文网站 : www.tek.com.cn

泰克中国客户服务中心全国热线 : 400-820-5835

#### 泰克科技(中国)有限公司

上海市浦东新区川桥路1227号 邮编: 201206 电话: (86 21) 5031 2000 传真: (86 21) 5899 3156

#### 泰克成都办事处 成都市锦江区三色路38号 博瑞创意成都B座1604 邮编: 610063 电话: (86 28) 6530 4900 传真: (86 28) 8527 0053

泰克北京办事处 北京市海淀区花园路4号 通恒大厦3楼301室 邮编: 100088 电话: (86 10) 5795 0700 传真: (86 10) 6235 1236

#### 泰克西安办事处

西安市二环南路西段88号 老三届世纪星大厦26层L座 邮编: 710065 电话: (86 29) 8723 1794 传真: (86 29) 8721 8549

泰克上海办事处 上海市长宁区福泉北路518号 9座5楼 邮编: 200335 电话: (86 21) 3397 0800 传真: (86 21) 6289 7267

泰克武汉办事处 武汉市洪山区珞喻路726号 华美达大酒店702室 邮编: 430074 电话: (86 27) 8781 2760

#### 泰克深圳办事处

深圳市深南东路5002号 信兴广场地王商业大厦3001-3002室 邮编: 518008 电话: (86 755) 8246 0909 传真: (86 755) 8246 1539

#### 泰克香港办事处

香港九龙尖沙咀弥敦道132号 美丽华大厦808-809室 电话: (852) 2585 6688 传真: (852) 2598 6260

如需更多资源,敬请访问 WWW.TEK.COM.CN。

© 泰克科技公司版权所有,侵权必究。泰克产品受到已经签发及正在申请的美国专利和国外专利保护。本文中的信息代替所有以前出版的材料中的信息。技术数据和价 格如有变更,恕不另行通告。TEKTRONIX 和泰克徽标是泰克公司的注册商标。本文提到的所有其他商号均为各自公司的服务标志、商标或注册商标。 2019 年 8 月

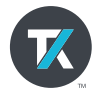